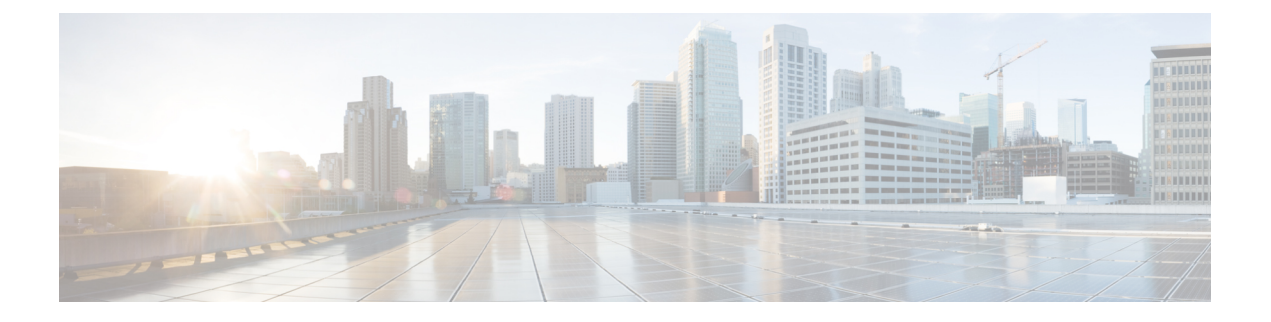

# **Voicemail Configuration**

• Configure [Voicemail,](#page-0-0) on page 1

## <span id="page-0-0"></span>**Configure Voicemail**

You can configure the internal or external phone number or URL for the voicemail system. If you use an external voicemail service, the number must include any digits required to dial out and any required area code.

#### **Before you begin**

Access the phone administration web page. See Access the Phone Web [Interface.](cs78_b_7832-mpp-ag_new_chapter7.pdf#nameddest=unique_121)

#### **Procedure**

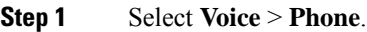

**Step 2** In the **General** section, enter the **Voice Mail Number** that is a phone number or URL to check the voicemail. You can also configure this parameter in the configuration file (cfg.xml) by entering a string in this format: <Voice\_Mail\_Number ua="na">123</Voice\_Mail\_Number>

Default: Empty

**Step 3** Click **Submit All Changes**. The phone reboots.

### **Configure Voicemail for An Extension**

#### **Before you begin**

Access the phone administration web page. See Access the Phone Web [Interface.](cs78_b_7832-mpp-ag_new_chapter7.pdf#nameddest=unique_121)

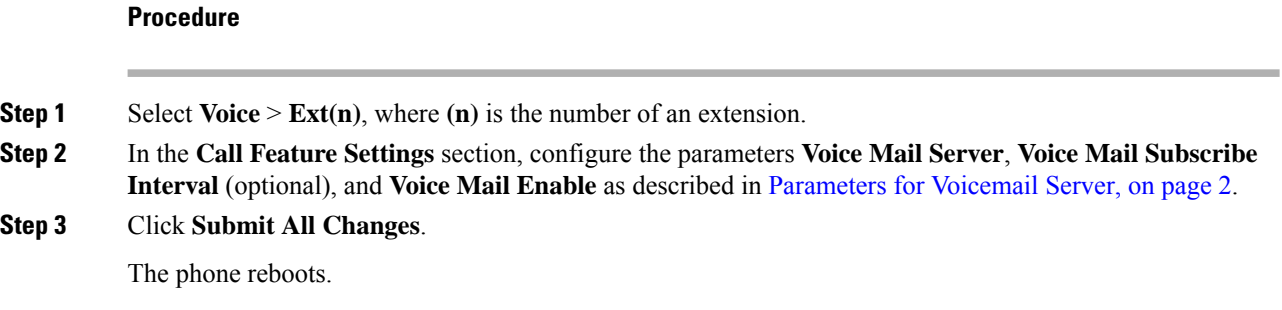

### <span id="page-1-0"></span>**Parameters for Voicemail Server**

The following table describes the **Call Feature Settings** for Voicemail.

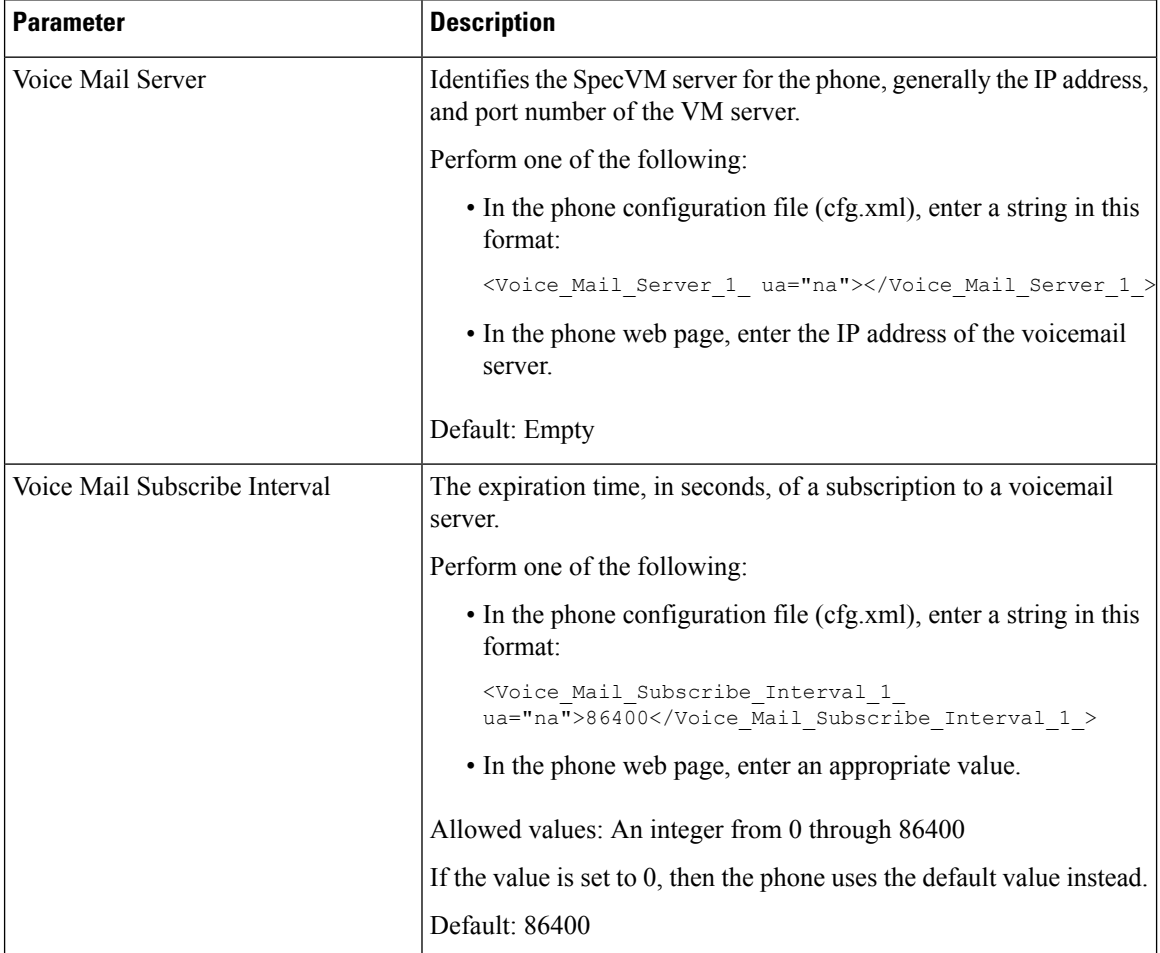

**Table 1: Parameters for Voicemail**

 $\mathbf{l}$ 

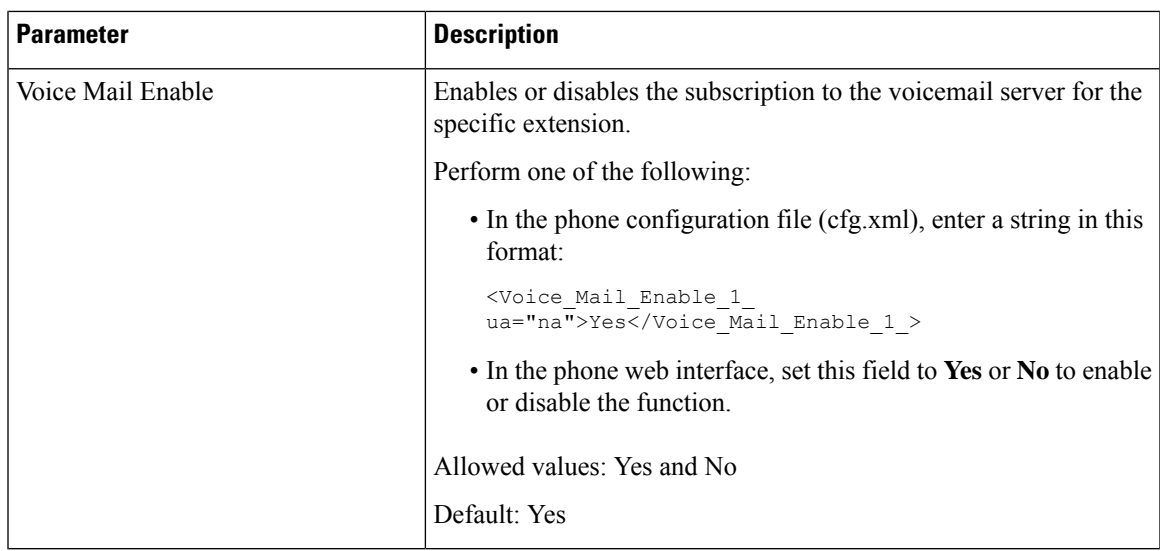

 $\mathbf I$